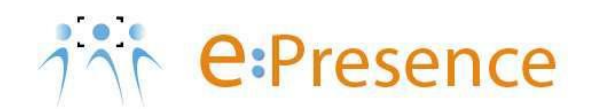

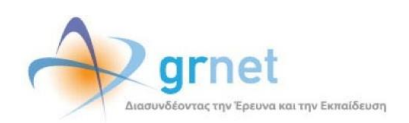

## **Υπηρεσία Τηλεδιασκέψεων**

## **e:Presence**

# **Οδηγίες για χρήση εργαλείων τεχνικής υποστήριξης χρηστών από Συντονιστές**

**Έκδοση 2**

**Μάρτιος 2020**

#### **ΕΙΣΑΓΩΓΗ**

Η υπηρεσία e:Presence απευθύνεται κυρίως στην ακαδημαϊκή και ερευνητική κοινότητα της Ελλάδας δίνοντας τη δυνατότητα στα μέλη της να οργανώσουν και να πραγματοποιήσουν υψηλής ευκρίνειας τηλεδιασκέψεις, μειώνοντας το σχετικό κόστος μετακινήσεων και αυξάνοντας την παραγωγικότητα. Οι τηλεδιασκέψεις μέσω της υπηρεσίας e:Presence έχουν πλέον αντικαταστήσει τη συντριπτική πλειοψηφία συναντήσεων, που παραδοσιακά πραγματοποιούνταν μέσω της επιβεβλημένης φυσικής παρουσίας των συμμετεχόντων, όπως Συμβούλια Ιδρυμάτων, Συνεδριάσεις για την εξέλιξη μελών ΔΕΠ, Συναντήσεις για ερευνητικά και αναπτυξιακά προγράμματα, Επιτροπές για εξέταση μεταπτυχιακών εργασιών ή διδακτορικών διατριβών.

Η υπηρεσία τηλεδιασκέψεων e:Presence βασίζεται πάνω στην προηγμένη τεχνολογία τηλεδιασκέψεων της εταιρείας Zoom ενώ επιπλέον προσφέρει ένα εύχρηστο διαχειριστικό περιβάλλον με αυξημένες δυνατότητες και υλοποιεί μια εξαιρετικά εύκολη διαδικασία άμεσης πρόσβασης σε τηλεδιασκέψεις για τον τελικό χρήστη.

- Στην καρτέλα «Τηλεδιασκέψεις» έχει φτιαχτεί ένα νέο κουμπί «Δοκιμαστική Τηλεδιάσκεψη» το οποίο επιτρέπει τη δημιουργία μιας δοκιμαστικής τηλεδιάσκεψης, διάρκειας 45' με άμεση έναρξη και με τον Συντονιστή ως πρώτο συμμετέχοντα.
- Η μέγιστη διάρκεια μιας τηλεδιάσκεψης διαμορφώνεται στις 12 ώρες.
- Δεν δηλώνεται πλέον το πλήθος των συμμετεχόντων σε μια τηλεδιάσκεψη. Μπορούν να συμμετέχουν μέχρι και 500 σε κάθε μία.

Επίσης:

- Στη διαχείριση μιας τηλεδιάσκεψης, η επιλογή ενεργός/ανενεργός για κάποιον συμμετέχοντα, δεν τον αποσυνδέει. Αυτό που κάνει είναι να μην του επιτρέπει τη σύνδεση εφόσον όμως δεν είναι ήδη συνδεδεμένος.
- Δεν υποστηρίζονται πλέον τα VidyoRoom.
- Όσον αφορά τη σύνδεση τερματικών τηλεδιάσκεψης Η.323/SIP, πλέον οι χρήστες πρώτα καταχωρούν σε ένα πεδίο την IP του τερματικού τους και μετά μας καλούν από αυτό (ενώ στην προηγούμενη έκδοση της υπηρεσίας, καλούσαμε εμείς τα τερματικά). Προσοχή: Δεν υποστηρίζονται τερματικά Η.323 παλιάς τεχνολογίας (π.χ. δεν υποστηρίζονται Video codecs H.261 και H.263).

#### **ΔΗΜΙΟΥΡΓΙΑ ΔΟΚΙΜΑΣΤΙΚΗΣ ΤΗΛΕΔΙΑΣΚΕΨΗΣ**

Στην περίπτωση που ο Συντονιστής θέλει να δοκιμάσει τη δυνατότητα σύνδεσης κάποιων συμμετεχόντων στην υπηρεσία πριν από τη μέρα και ώρα της τηλεδιάσκεψης που τους έχει προσκαλέσει, έχει τη δυνατότητα να δημιουργήσει άμεσα μια Δοκιμαστική Τηλεδιάσκεψη μαζί τους (χωρίς να χρειαστεί να συνδεθούν δηλαδή στο Demo Room).

Μετά την είσοδο στον λογαριασμό του, στην καρτέλα «Τηλεδιασκέψεις» υπάρχει το μπλε κουμπί «+Δοκιμαστική τηλεδιάσκεψη».

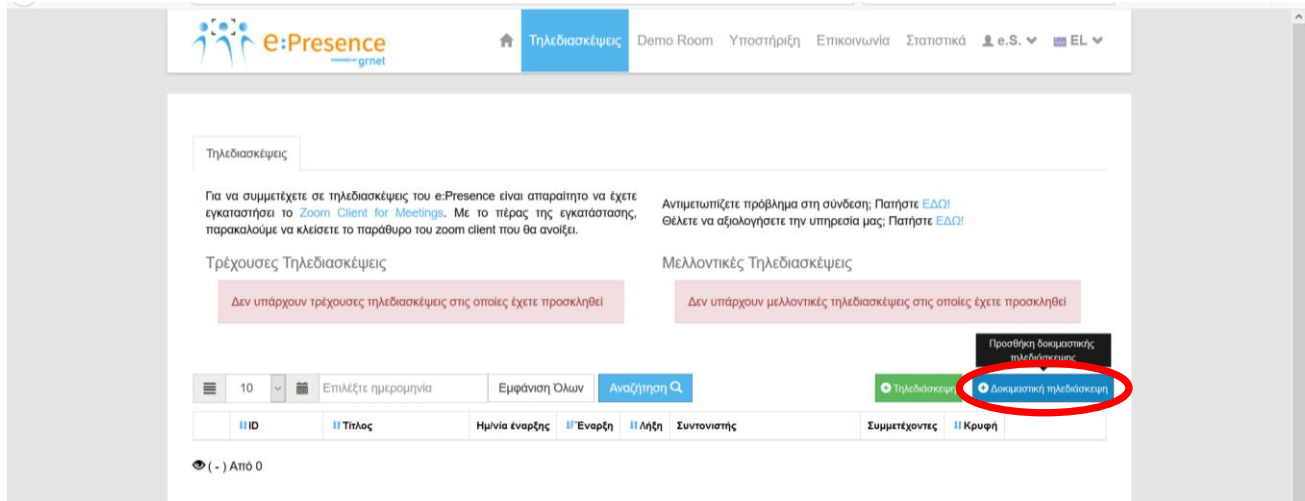

Πατώντας το, εμφανίζονται προσυμπληρωμένα τα στοιχεία μιας τηλεδιάσκεψης με συμμετέχοντα τον ίδιον, η οποία ξεκινάει άμεσα, έχει διάρκεια περίπου 45 λεπτών και τίτλο «ΤΕΣΤ και το όνομα του Φορέα στον οποίο ανήκει». Με την επιλογή «Αποθήκευση και Συνέχεια» ο Συντονιστής έχει τη δυνατότητα να προσθέσει και όσους άλλους χρήστες θέλει σε αυτή την τηλεδιάσκεψη.

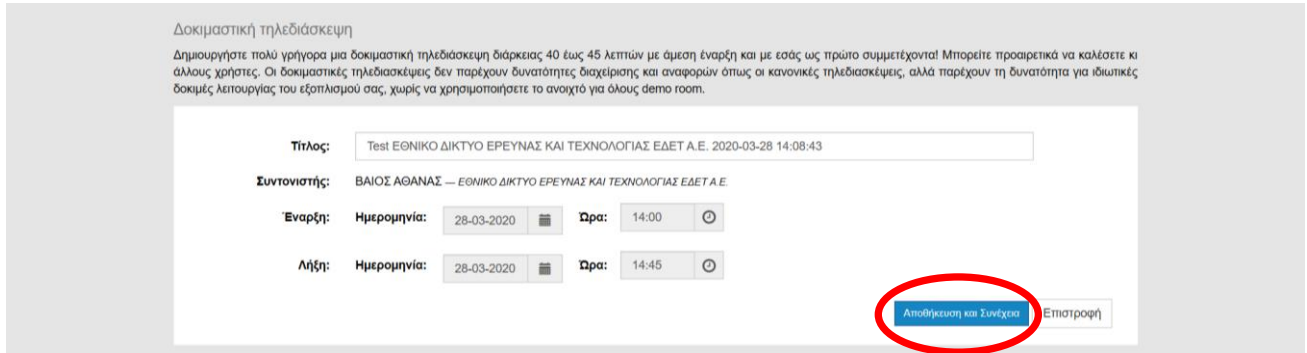

*Οι δοκιμαστικές τηλεδιασκέψεις δεν παρέχουν δυνατότητες διαχείρισης και αναφορών όπως οι κανονικές τηλεδιασκέψεις, αλλά παρέχουν τη δυνατότητα για ιδιωτικές δοκιμές λειτουργίας του εξοπλισμού, χωρίς να χρησιμοποιηθεί το ανοιχτό για όλους demo room.*

*Το κουμπί Διαχείρισης μιας τέτοιας τηλεδιάσκεψης είναι αχνό κι έχει την ένδειξη «Χωρίς Διαχείριση (δοκιμαστική)» και δεν μπορεί να πατηθεί.*

### **e:Presence** – Οδηγίες για χρήση εργαλείων τεχνικής υποστήριξης χρηστών από Συντονιστές – Έκδοση 2

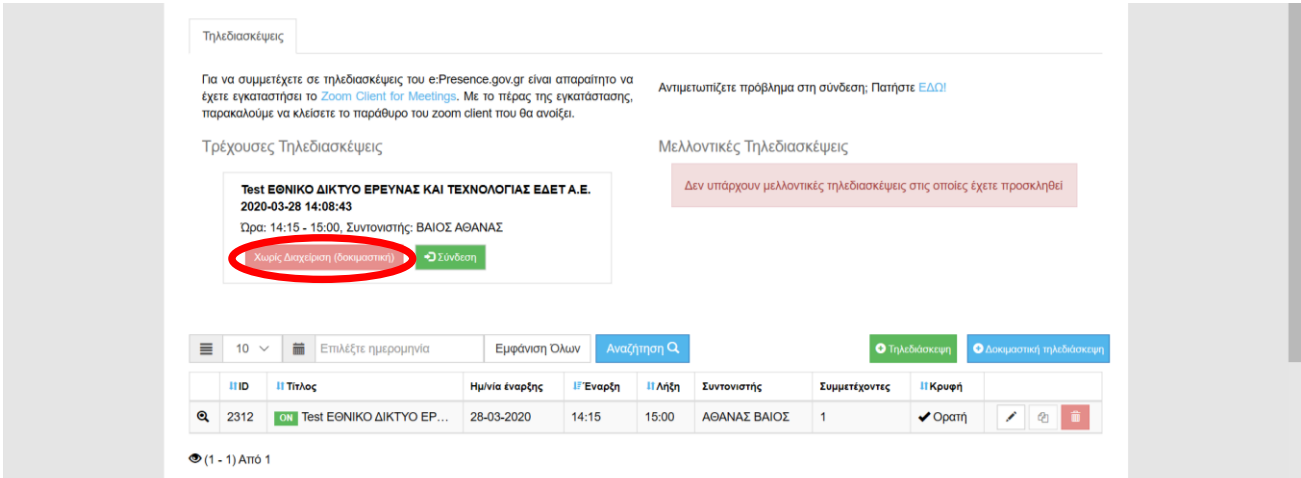

#### **ΧΡΗΣΗ TEAMVIEWER**

Σε περίπτωση που ο Συντονιστής θέλει να υποστηρίξει από απόσταση συμμετέχοντες σε τηλεδιασκέψεις του, είναι διαθέσιμο ένα εκτελέσιμο του Team Viewer που μπορεί να τρέξει ο κάθε χρήστης επιτρέποντας την απομακρυσμένη πρόσβαση στον υπολογιστή του. Το εκτελέσιμο είναι διαθέσιμο μέσω της καρτέλας «Υποστήριξη», από όπου πρέπει να επιλεγεί η υπο-καρτέλα «Teamviewer».

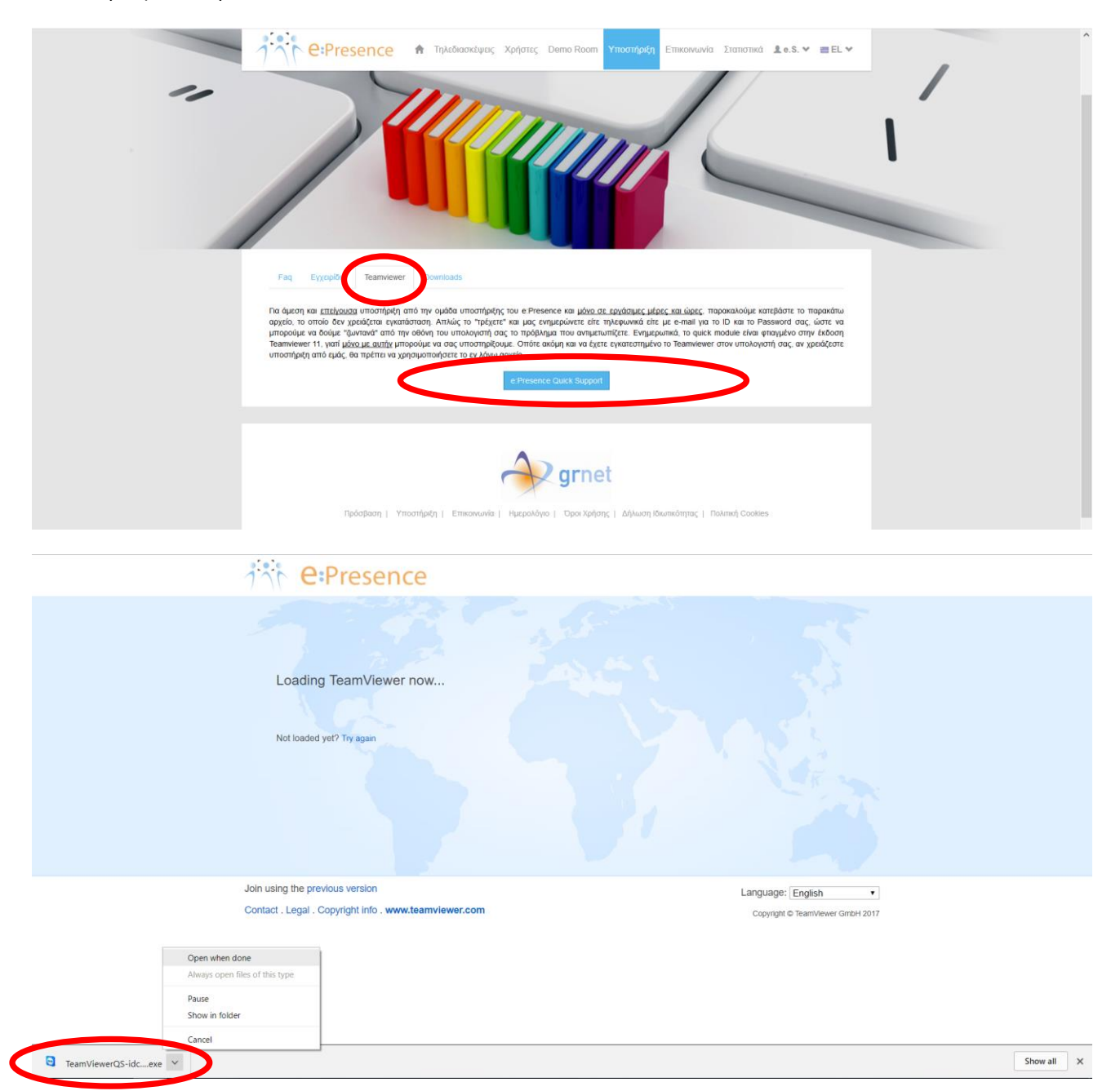

Εκεί, θα πρέπει να πατηθεί το μπλε κουμπί «e:Presence Quick Support», από όπου θα ζητηθεί μέσω της σελίδας του Team Viewer από τον χρήστη να κατεβάσει και να τρέξει το εκτελέσιμο που έχει φτιαχτεί για την υπηρεσία. Όταν γίνει αυτό, ο χρήστης θα έχει στην διάθεσή του έναν αριθμό ID και έναν κωδικό που θα πρέπει να δώσει στον Συντονιστή για να έχει πρόσβαση στο μηχάνημά του.

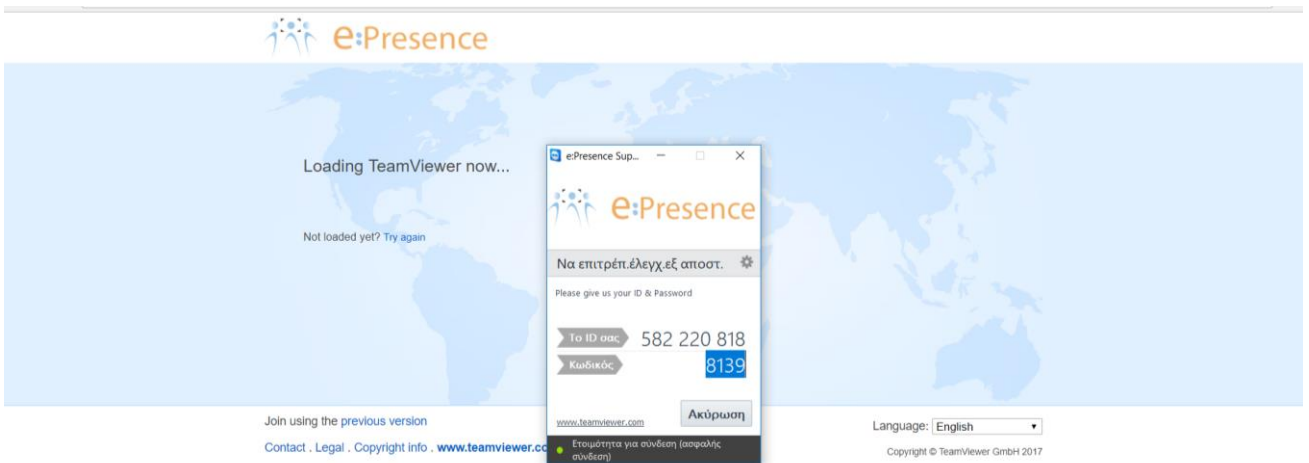

*Το συγκεκριμένο εκτελέσιμο δεν αφήνει κάποιο πρόγραμμα εγκατεστημένο στο μηχάνημα/κινητό του χρήστη μετά το κλείσιμό του.*

*Θα πρέπει ο χρήστης να μην έχει ήδη ανοικτή εφαρμογή TeamViewer στο μηχάνημά του ενώ από την πλευρά του Συντονιστή απαιτείται να τρέχει την αντίστοιχη εφαρμογή έκδοσης, 11 και άνω.*